## **Instructions for accessing and using your Synergy account**

- You can use any device (phone; android; ipad; iphone; laptop) it needs to have access to the internet.
- You should log in every day and check for homework
- This will now replace Show My Homework. From Friday 18<sup>th</sup> September work will no longer be set on SatchelOne (Show my Homework).

Go to the school website:

## [www.garstangcommunityacademy.com](http://www.garstangcommunityacademy.com/)

Scroll down to the bottom and click on the box that says 'School Synergy Portal' and looks like this

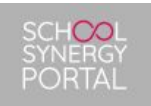

Once you have done this, you will see this:

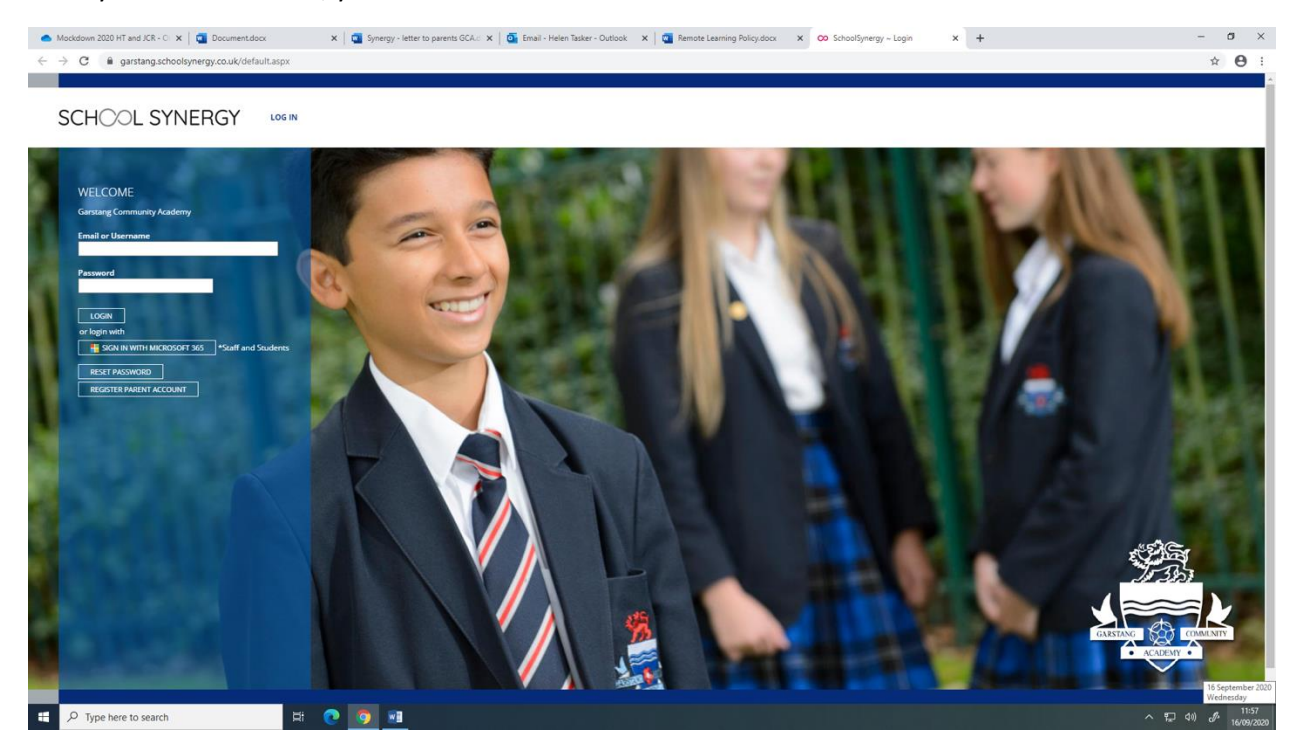

Click on 'Sign in with Microsoft 365'

You will then need to enter your school email address, which you should have written down!

Your school email address follows the pattern:

year you started in Y7 > surname> first initial

followed by **@student.garstangacademy.com** 

for example: [18TaskerH@student.garstangacademy.com](mailto:18TaskerH@student.garstangacademy.com)

Then enter your password – which you should know and should have written down and kept somewhere safe!

You should then see your homepage, which looks a little like this (but with our school in the picture!):

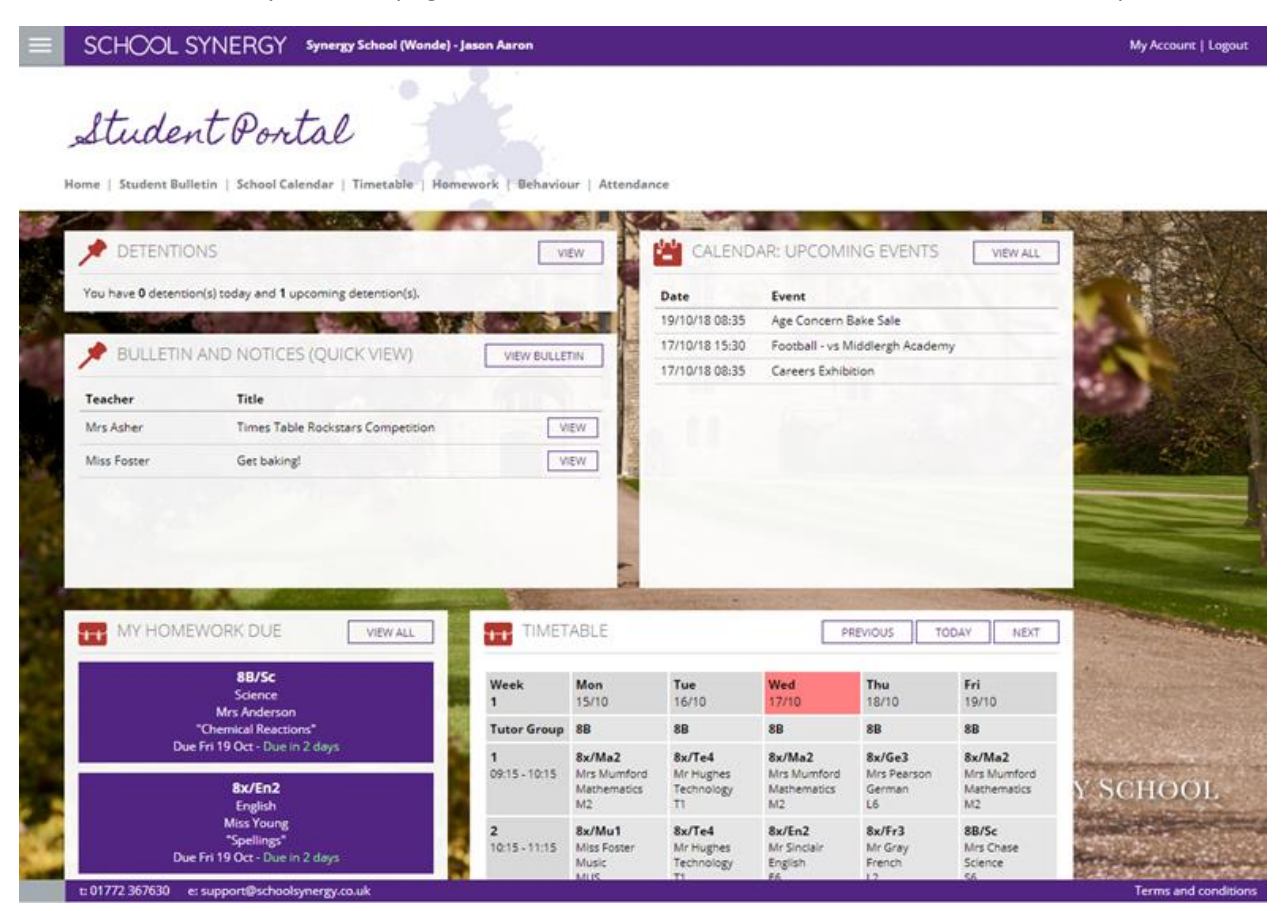

Your homepage will display student notices, your timetable and upcoming homework

If you click on the homework in the list on the left, you can see the details and have access to any resources and will be able to submit completed homework. You can also ask your teacher any questions about the homework.

## **SCHOOL SYNERGY**

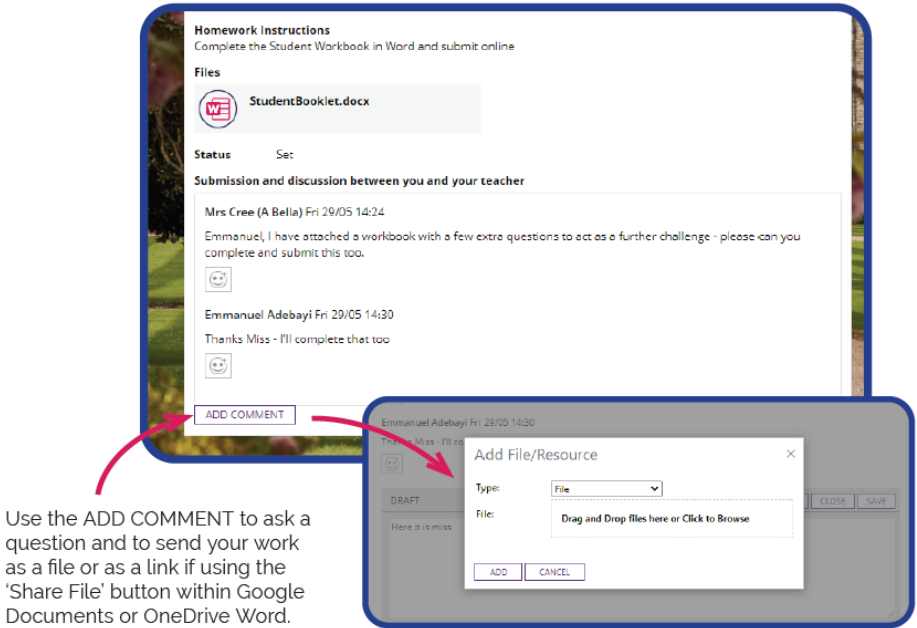

To submit your homework you can take a photo of your written work, or save a file with your work in it, and upload it (just like you did in SMH).

If you click on a lesson on your timetable you will be able to see the work that your teacher has set for that lesson's classwork (to be done in class) and any details or instructions

The expectation is, that if you are absent from school due to isolating, you must complete the classwork and submit your work by uploading it for every lesson – follow your timetable each day, just like you would in school. This is very important.

There is also a tab at the top called 'classwork' and you can see all the work that you have been set across all your subjects. It looks like this:

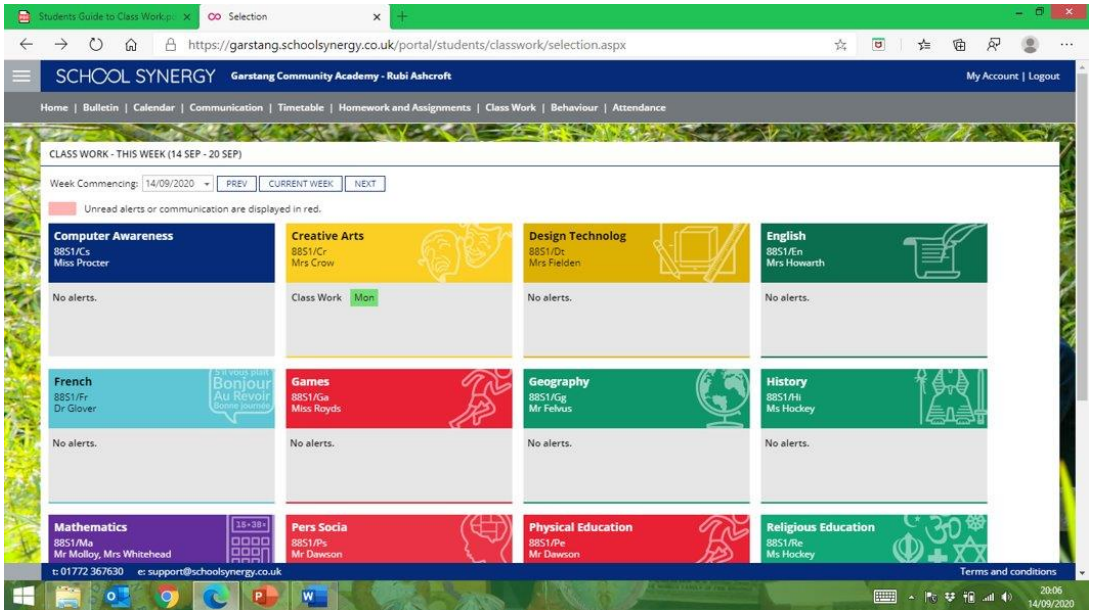

Anything you haven't read will be highlight in red; if you have seen it and accessed it, it will be highlighted in green